# APPLE-1 AUDIO BOARD

v1.0

*Apple-1 Audio Board* è una scheda elettronica per computer Apple-1 che vi permette di produrre suoni ed effetti sonori con la massima libertà e flessibilità.

Questo documento contiene:

- 1. Contenuto della confezione
- 2. Rischio cariche elettrostatiche
- 3. Caratteristiche e descrizione del prodotto
- 4. Installazione della scheda sul computer Apple-1
- 5. Funzionamento e mappatura in memoria
- 6. Programma di esempio in INTEGER BASIC
- 7. Funzionamento del programma musicale
- 8. Limiti del programma musicale
- 9. Note finali

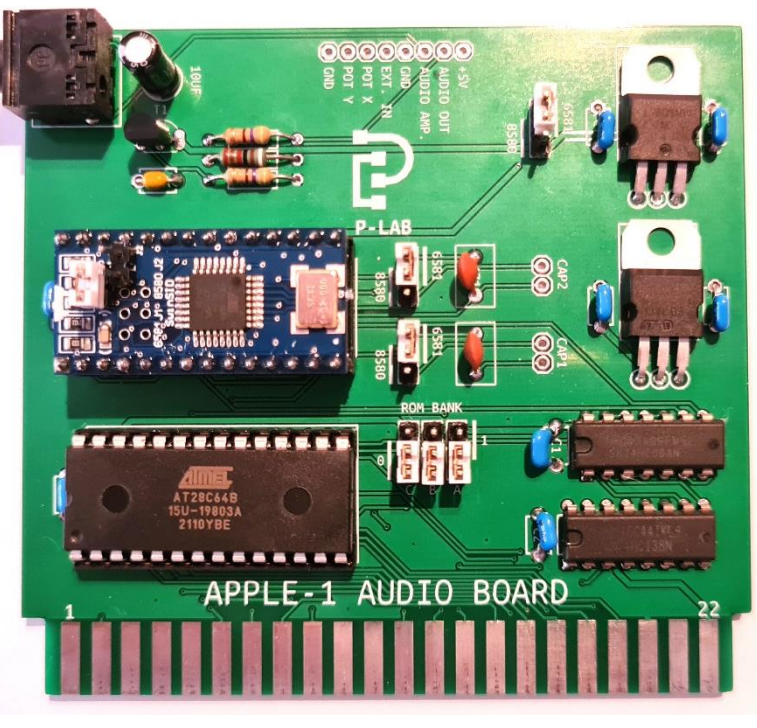

L'immagine sopra riportata è puramente indicativa. Il prodotto finale potrebbe essere diverso a causa di migliorie e/o di disponibilità dei componenti.

# **1. CONTENUTO DELLA CONFEZIONE**

• Scheda *Apple-1 Audio Board* completa di SwinSID.

### **2. RISCHIO CARICHE ELETTROSTATICHE**

*Apple-1 Audio Board* è sensibile all'elettricità statica, *come il vostro computer Apple*, e potrebbe venirne danneggiata. Prima di qualsiasi operazione sul dispositivo è necessario scaricare l'elettricità statica accumulata dal vostro corpo e prevenirne un nuovo accumulo. Non ci assumiamo alcuna responsabilità per danni, anche gravi o letali, causati a persone / cose / proprietà intellettuali durante l'installazione o l'utilizzo di questo dispositivo.

# **3. CARATTERISTICHE E DESCRIZIONE DEL PRODOTTO**

*Apple-1 Audio Board* è una scheda elettronica che permette di suonare semplici melodie o di produrre suoni con il vostro computer Apple-1 (Originale o Replica). Essa è basata sul famoso Chip sonoro MOS 6581 ed è compatibile con il modello successivo 8580 e con i loro cloni moderni (SwinSID).

# **4. INSTALLAZIONE DELLA SCHEDA SUL COMPUTER APPLE-1**

#### **4.1 VERIFICHE PRELIMINARI**

Apple-1 deve essere predisposto nella configurazione "CON ACI", ossia con i seguenti collegamenti in area CHIP SELECT:

**CONFIGURAZIONE CON ACI**

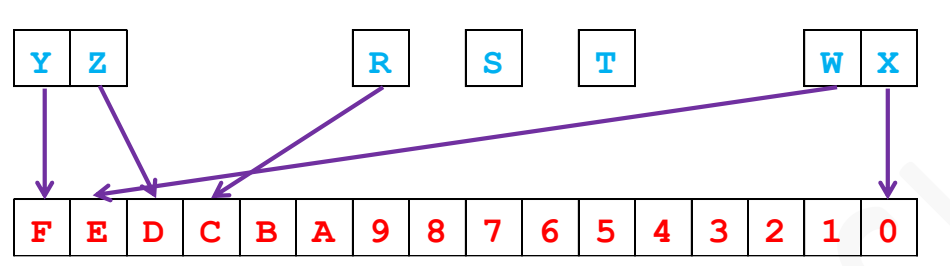

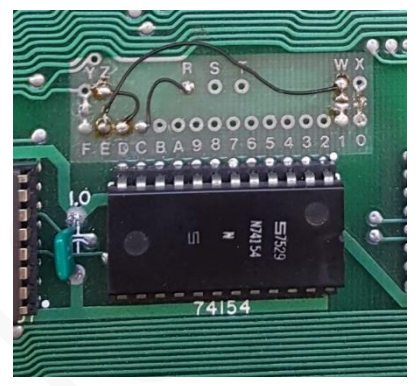

Lo schema e la foto riassumono i collegamenti necessari.

Questi collegamenti sono standard sulla maggior parte degli Apple-1 in circolazione, sia Originali che Repliche. Non sono dunque necessari collegamenti dedicati.

#### **4.2 INSTALLAZIONE DELLA SCHEDA, COLLEGAMENTI ESTERNI, CONFIGURAZIONE JUMPERS**

#### **4.2.1 INSTALLAZIONE DELLE SCHEDA**

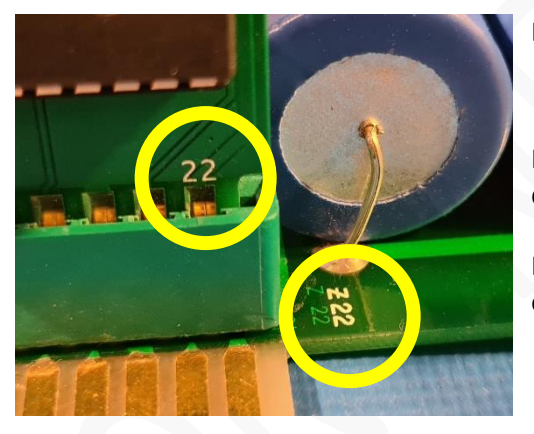

La scheda va inserita come riportato in figura:

Il numero "22" sulla scheda e il numero "22" sulla motherboard devono trovarsi sulla stessa estremità.

Il numero "22" sulla scheda deve dunque trovarsi rivolto verso il lato esterno della motherboard dell'Apple-1

L'utilizzo della scheda in abbinamento ad altre schede e/o dispositivi UNBUFFERED tipo BUS EXTENDER passivi potrebbe portare a malfunzionamenti: non utilizzate questo genere di dispositivi.

**ATTENZIONE**: L'accensione con la scheda orientata non correttamente **danneggia istantaneamente** il computer e la scheda stessa.

#### **4.2.2 COLLEGAMENTI ESTERNI**

La scheda è provvista di un connettore **Jack Stereo da 3.5mm per il collegamento con un diffusore amplificato** o al canale AUDIO-IN del televisore/monitor che usate per il vostro Apple-1.

Il cavo di collegamento non è in dotazione.

L'uscita audio non è sufficientemente potente per pilotare un altoparlante ma è in grado di pilotare delle cuffie.

È presente inoltre una contattiera sul lato superiore con la descrizione dei segnali presenti su ogni pin. Le funzioni EXT. IN, POT X e POT Y non sono supportate dallo SwinSID in dotazione.

Pertanto, se avete in progetto di usare queste funzioni dovrete obbligatoriamente il vostro autentico 6581/8580.

#### **4.2.3 CONFIGURAZIONE DEI JUMPERS**

I jumpers presenti sulla scheda assolvono a tre funzioni:

- Selezionare il tipo di Chip Audio installato, il default è 6581/SwinSID configurato come 6581;
- Selezionare i condensatori di filtro della Capacità idonea in funzione del Chip Audio installato;
- Selezionare il banco EEPROM desiderato;

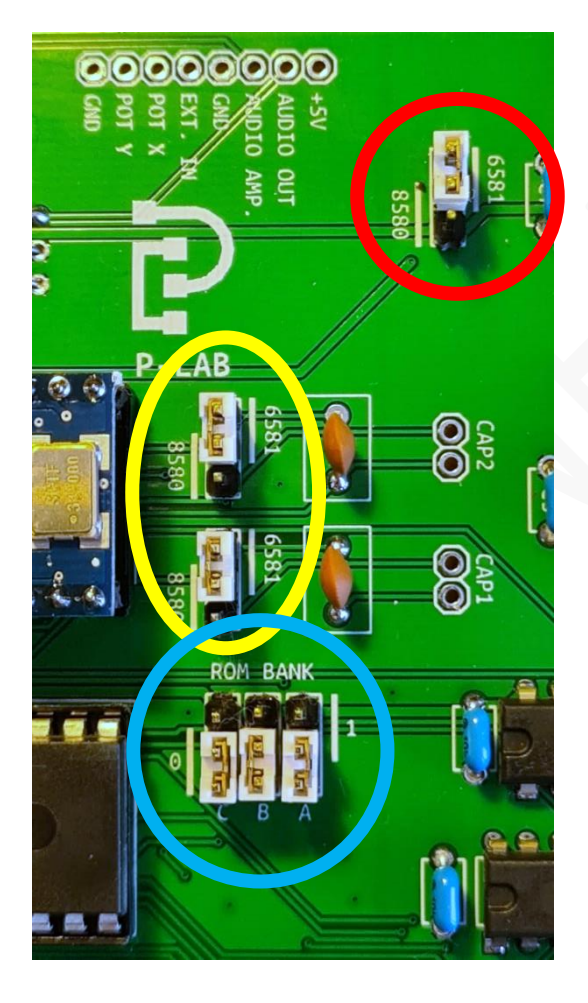

- ➢ In ROSSO il jumper per la selezione del Chip Audio. Selezionare in funzione del modello presente. **ATTENZIONE: l'errata selezione (es. jumper in posizione 6581 ma sulla scheda è montato un 8580) guasterà istantaneamente e irreversibilmente il Chip Audio presente**.
- ➢ In GIALLO i due jumpers per la selezione dei condensatori esterni di filtro. Nella posizione "6581" vengono utilizzati i due condensatori da 470 pF già installati. Nella posizione "8580" vengono utilizzati quelli in corrispondenza delle scritte CAP1 e CAP2.

La scelta del valore di questi condensatori e la loro installazione è lasciata all'utente finale.

➢ In BLU i jumpers relativi alla selezione del banco EEPROM desiderato. Essi determinano quale porzione fisica di 2 kB della EEPROM verrà mappata sull'Apple-1.

Per una spiegazione dettagliata fare riferimento al capitolo successivo e all'Appendice-1.

*Le predisposizioni dei jumpers e i collegamenti verso i dispositivi esterni vanno sempre realizzati a computer spento.*

# **5. FUNZIONAMENTO E MAPPATURA IN MEMORIA**

La scheda viene fornita con un piccolo programma dimostrativo, con il quale è possibile usare la tastiera del vostro Apple-1 come se fosse la tastiera di un pianoforte, seppure con qualche limitazione che verrà qui descritta.

Prima di descrivere il funzionamento in dettaglio del programma è opportuno descrivere brevemente le modalità di interfacciamento del Chip sonoro con il computer vero e proprio.

Tutti i dispositivi collegati al microprocessore 6502 sono del tipo "memory mapped". Questo significa che ogni dispositivo fa uso di indirizzi dedicati allo svolgimento delle proprie funzioni.

Il SID non fa eccezione, e i suoi 29 registri sono stati mappati dall'indirizzo \$CC00 in avanti.

Anche la EEPROM che contiene il programma di esempio ha il suo range di indirizzamento, che va dall'indirizzo \$C400 all'indirizzo \$CBFF.

Dato che la scheda utilizza il range di indirizzi \$C000-\$CFFF, possiamo così riassumere graficamente la mappatura complessiva:

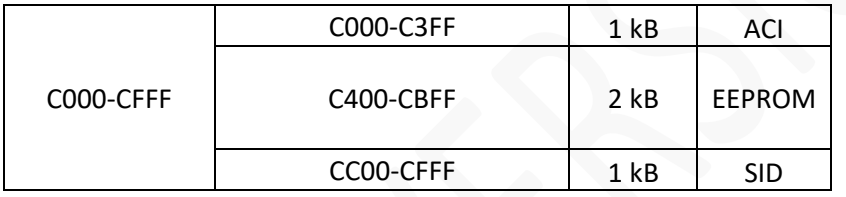

Come si può vedere, i 4 kB del range \$C000-\$CFFF sono stati divisi in tre parti. Il primo blocco è stato lasciato dedicato all'Interfaccia Cassette (ACI) per ragioni di compatibilità. I successivi 2kB sono stati dedicati alla EEPROM. Essa contiene ad esempio il programma di esempio in dotazione o tutto il software che scriverete voi. Da ultimo è stato dedicato un range di indirizzi al Chip sonoro vero e proprio.

Le EEPROM supportate sono le 28c64 e le 28c128. Esse hanno rispettivamente 8 kB e 16 kB di capacità. La mappatura sopradescritta espone 2 kb alla volta, ne consegue che si avranno:

- 4 pagine da 2 kB se si usa una 28c64
- 8 pagine da 2 kb se si usa una 28c128

Questo consente di avere più programmi sullo stesso supporto di memorizzazione, aventi ciascuno lunghezza massima di 2 kB, selezionabili mediante i ponticelli A, B e C contrassegnati come ROM BANK. Per la spiegazione dettagliata del funzionamento di questi ponticelli si veda l'Appendice-1.

I registri del SID sono stati mappati come segue:

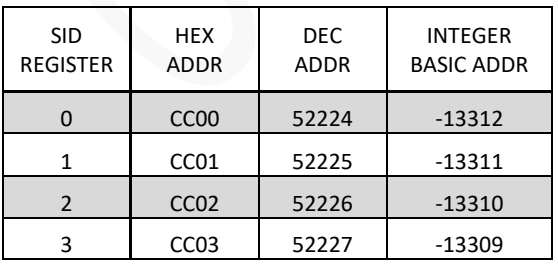

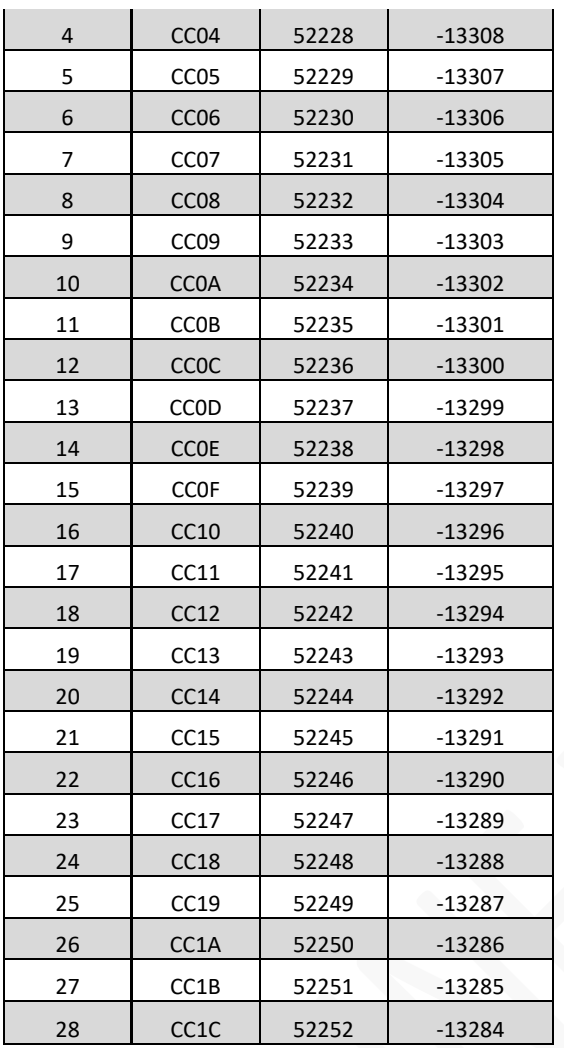

Per il significato e l'utilizzo dei numerosi registri rimandiamo alla documentazione ufficiale e alla numerosa letteratura disponibile sull'argomento.

A causa della mappatura degli indirizzi soprariportata, il primo registro del SID sarà all'indirizzo decimale 52224.

L'INTEGER BASIC dell'Apple-1 gestisce i numeri con il formato *Signed Integer* a 16 bit. Questo significa che esso può trattare solamente numeri interi compresi tra -32767 e 32767.

 è maggiore di 32767 (il più grande numero accettabile), la numerazione ripartirà dunque da -32767 e diventerà dunque un numero negativo. Per modificare un registro specifico in INTEGER BASIC basterà usare il valore negativo.

Per esempio:

POKE -13287,15 aumenterà il volume al massimo.

Naturalmente, non esistono "posizioni di memoria negative": è solo una questione di notazione.

#### **5. PROGRAMMA DI ESEMPIO IN INTEGER BASIC**

Il seguente programma, derivato dal CBM BASIC V2, una volta digitato produrrà un tono di test:

```
10 S=-13312 
15 L=S:H=S+1:W=S+4:A=S+5:I=S+6:J=S+24<br>20 POKE J,15<br>25 POKE A,16+9<br>30 POKE I,4*16+4<br>35 POKE H,29<br>40 POKE L,69
     20 POKE J,15 
     25 POKE A,16+9 
     30 POKE I,4*16+4 
     35 POKE H,29 
     40 POKE L,69 
45 POKE<br>50 FOR
     50 FOR T=1 TO 1000:NEXT T 
55 POKE W,0:POKE A,0: POKE H,0 
60 END
```
Si noti come l'indirizzo iniziale, usato poi per calcolare tutti gli altri, sia espresso come numero negativo e che corrisponda al primo indirizzo relativo al SID che è stato mappato in memoria, come da tabella precedente.

#### **6. FUNZIONAMENTO DEL PROGRAMMA MUSICALE**

Il programma musicale consente di usare parte della tastiera come fosse una tastiera di un pianoforte. Esso consente di scegliere anche la forma d'onda desiderata (tra quelle native) ossia onda Quadra, Triangolare, Dente di Sega o Noise. È anche possibile scegliere una tra le otto ottave disponibili per ciascuna forma d'onda, nonché cambiarle durante l'uso.

Il programma si lancia con il comando:

#### C400R seguito dal tasto ENTER

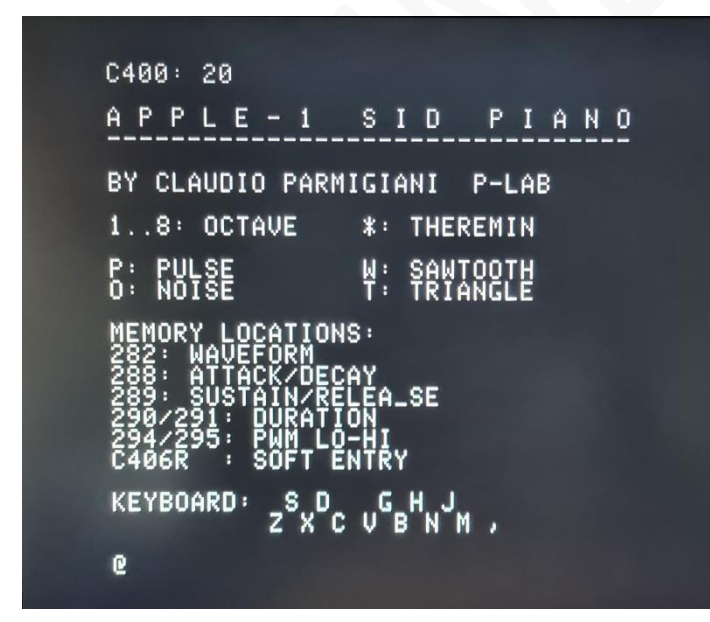

Compare una schermata riepilogativa delle varie possibilità offerte dal programma.

In fondo alla schermata viene anche schematizzata la tastiera di un pianoforte l'estensione è di un'ottava - e la corrispondenza con la tastiera.

Le note musicali saranno suonate (una sola voce e un'ottava e alla volta) **dopo** aver scelto una delle 8 ottave disponibili – mediante i tasti numerici da 1 a 8) e la forma d'onda desiderata (P=Pulse / O=Noise / T=Triangle / W=Sawtooth).

Provare ad esempio digitando **P 3** (Pulse, terza ottava) e poi premendo i tasti **Z X C** etc.

A causa della gestione della tastiera da parte dell'hardware, il computer non è in grado di rilevare per quanto tempo i tasti vengono premuti. Per tale ragione la durata delle note è stata predefinita.

Tuttavia, le locazioni di memoria indicate consentono di modificare parametri come *Attack*, *Decay*, *Sustain*, *Release* (ADSR), la lunghezza della nota, l'inviluppo della forma d'onda e i parametri PWM ad essa afferenti.

Per modificare tali parametri: premere RESET e tornare al WOZ Monitor. Modificare le locazioni desiderare e rientrare al programma musicale dal soft-entry point \$C406:

#### C406R seguito dal tasto ENTER

La voce "Theremin" è in fase di sviluppo: seguiranno aggiornamenti del programma musicale. Si noti che questa voce funzionerà solamente con Chip sonori originali 6581/8580 e non con i moderni rimpiazzi. Per uscire dal programma: premere il tasto RESET.

#### **7. LIMITAZIONI DEL PROGRAMMA DIMOSTRATIVO**

La presente scheda dà accesso a tutto l'hardware offerto dai Chip sonori supportati, senza alcuna limitazione. Tuttavia, il programma musicale dimostrativo utilizza solo una piccola parte delle grandi potenzialità a disposizione.

Ad esempio: esso sfrutta una sola delle tre voci disponibili.

Lo sfruttamento approfondito delle possibilità di questa scheda, soprattutto per quanto riguarda la riproduzione di file sonori complessi o la creazione di effetti speciali, è lasciata a voi, fedeli sviluppatori.

L'abbondanza di spazio e di pagine libere in EEPROM vi dà la possibilità di sviluppare prodotti nuovi e originali su questo computer fino ad oggi privo di qualunque effetto sonoro complesso.

Il software dovrà tenere conto della mancanza di Chip video o di altri generatori di Interrupt (non esistono infatti nell'hardware di base CIA / VIA / VIC II / etc.)

#### **9. NOTE FINALI**

#### **PROGETTI SIMILI**

<https://sampopeltonen.github.io/Vicious/>

#### **BIBLIOGRAFIA**

6581 & SwinSID [http://archive.6502.org/datasheets/mos\\_6581\\_sid.pdf](http://archive.6502.org/datasheets/mos_6581_sid.pdf) <https://www.c64-wiki.com/wiki/SwinSID>

#### Apple-1 Operations manual & BASIC

<https://www.applefritter.com/files/a1man.pdf> <https://www.applefritter.com/files/basicman.pdf>

CBM BASIC V2 Sound test program: [ftp://ftp.zimmers.net/pub/cbm/c64/manuals/C64UsersManual\(IT\).pdf](ftp://ftp.zimmers.net/pub/cbm/c64/manuals/C64UsersManual(IT).pdf)

# **APPENDICE 1**

La corrispondenza tra indirizzi di memoria mappati sull'Apple-1 e quelli fisici (assoluti) della EEPROM è riassunta nella seguente tabella:

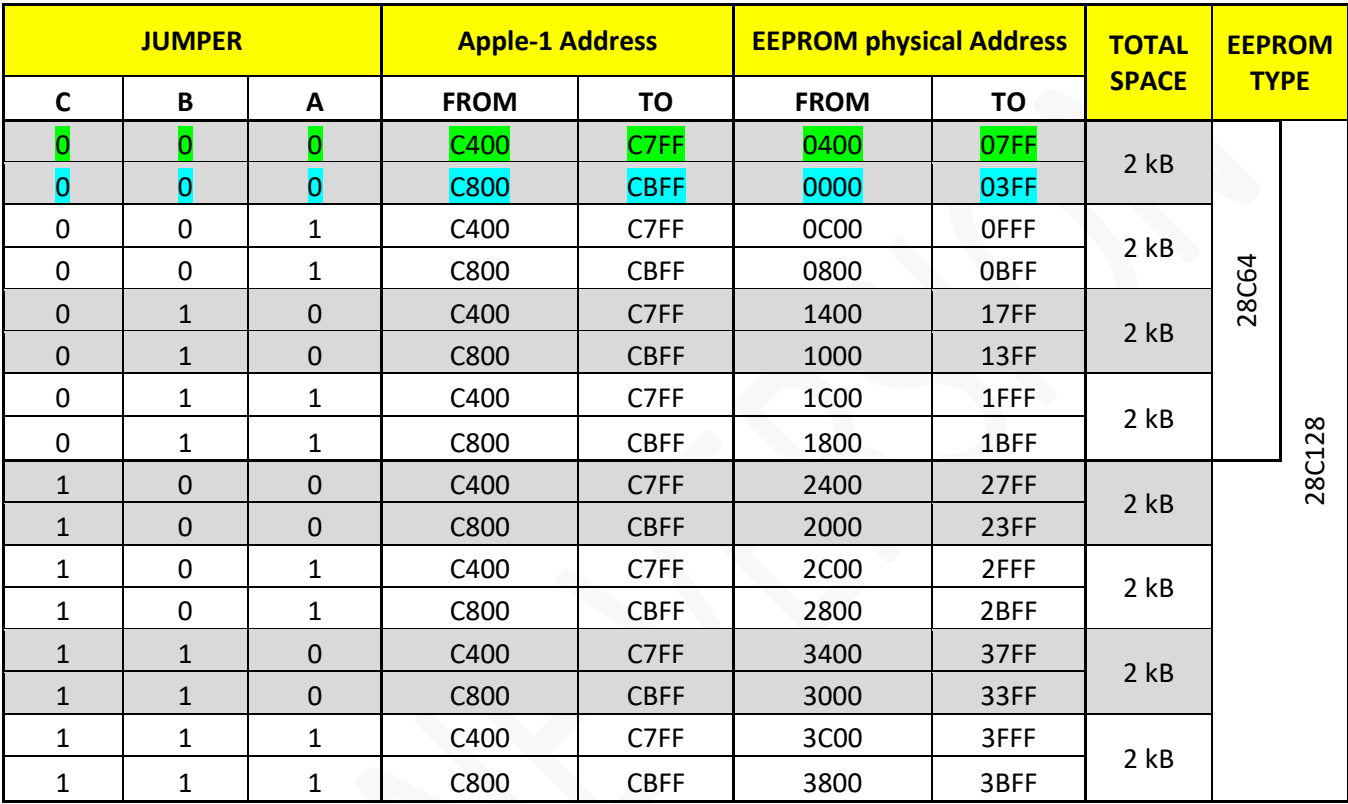

Si noti come, a livello di indirizzo di memoria *fisico* (assoluto) della EEPROM, il "secondo" kB – evidenziato in azzurro - sia memorizzato prima del primo kB – evidenziato in verde.

Dal punto di vista dell'indirizzamento dell'Apple-1 questo è irrilevante dato che la contiguità dei 2 kB (da \$C400 a \$CBFF) è comunque garantita.

Si ponga attenzione a questo dettaglio se si desidera usare la EEPROM per memorizzare i propri programmi, specie se essi superano la dimensione di 1 kB.

**Ci auguriamo che tu possa divertirti ad utilizzare** *Apple-1 Audio Board!*

# APPLE-1 AUDIO BOARD

INFO | ORDINI | SUPPORTO: p-l4b @ protonmail.com

P-L4B @ PROTONMAIL.COM